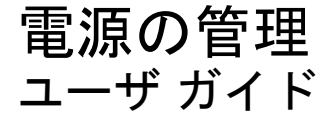

© Copyright 2007 Hewlett-Packard Development Company, L.P.

Windows は米国 Microsoft Corporation の米 国およびその他の国における登録商標です。

本書の内容は、将来予告なしに変更される ことがあります。HP 製品およびサービスに 関する保証は、当該製品およびサービスに 付属の保証規定に明示的に記載されている ものに限られます。本書のいかなる内容 も、当該保証に新たに保証を追加するもの ではありません。本書の内容につきまして は万全を期しておりますが、本書の技術的 あるいは校正上の誤り、省略に対して責任 を負いかねますのでご了承ください。

初版:2007 年 7 月

製品番号:440788-291

### このガイドについて

このユーザ ガイドでは、ほとんどのモデルに共通の機能について説明します。一部の機能は、お使い のコンピュータで対応していない場合もあります。

# 目次

### 1 電源ボタン類およびランプの位置

### 2 コンピュータのシャットダウン

### 3 電源オプションの設定

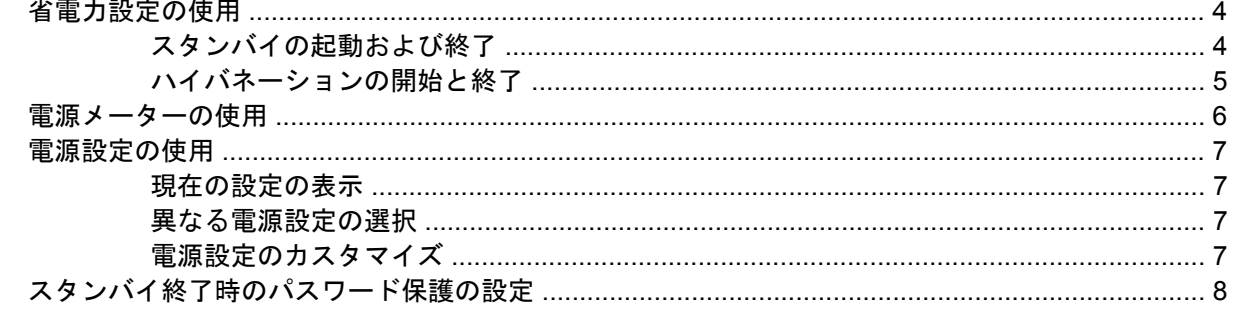

#### 4 バッテリ電源の使用

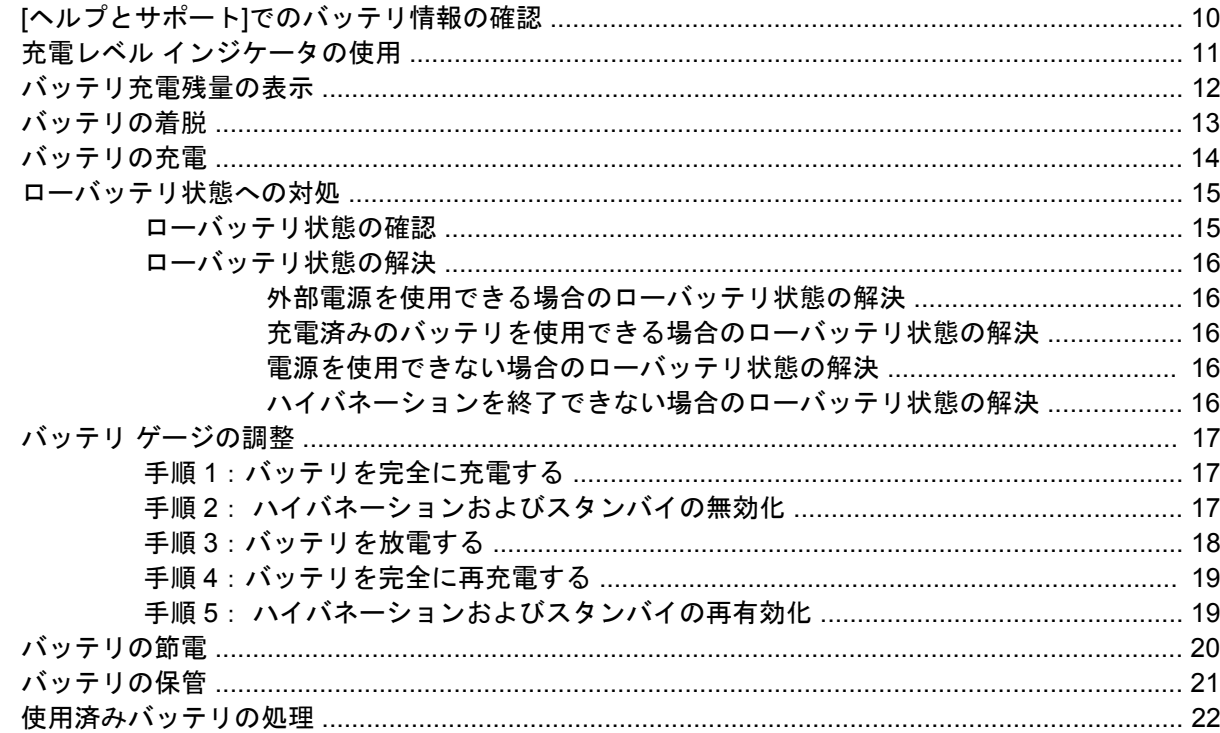

### 5 外部 AC 電源の使用

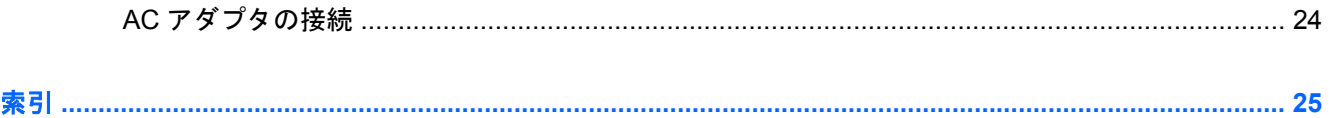

# <span id="page-6-0"></span>**1** 電源ボタン類およびランプの位置

次の図および表に、コンピュータの電源ボタン類およびランプの位置を示します。

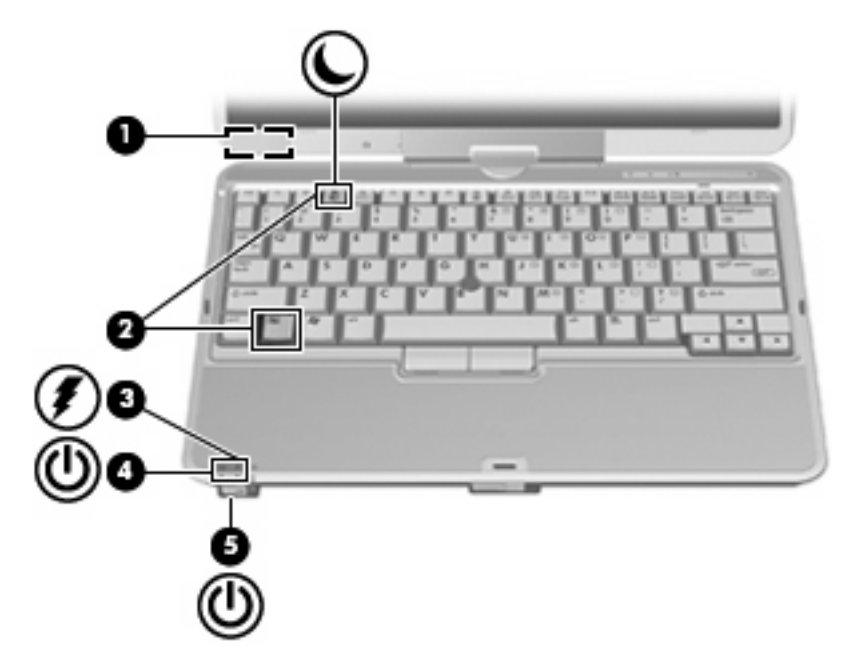

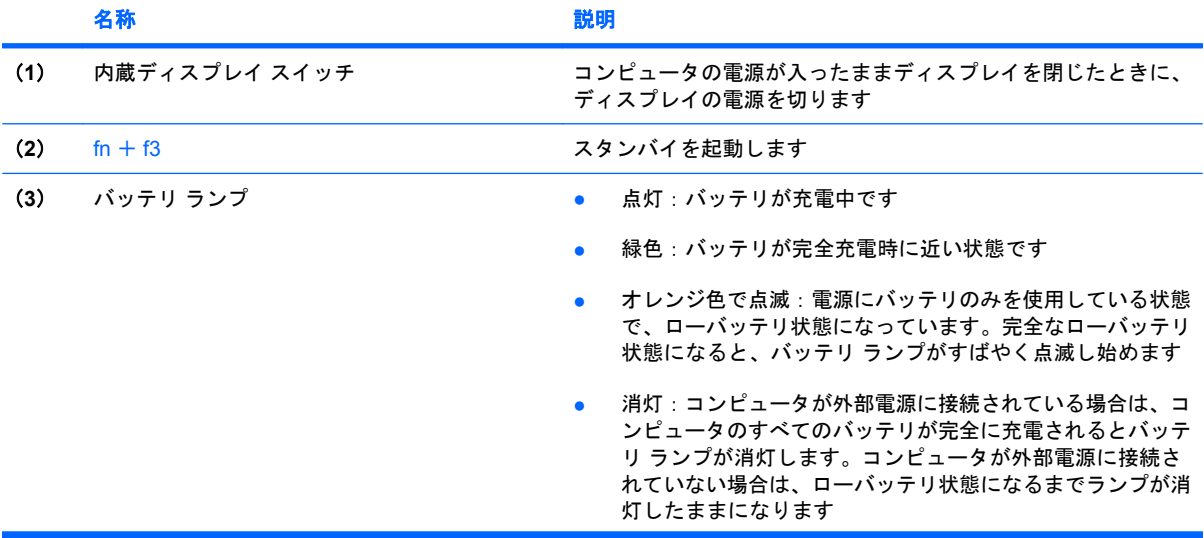

<span id="page-7-0"></span>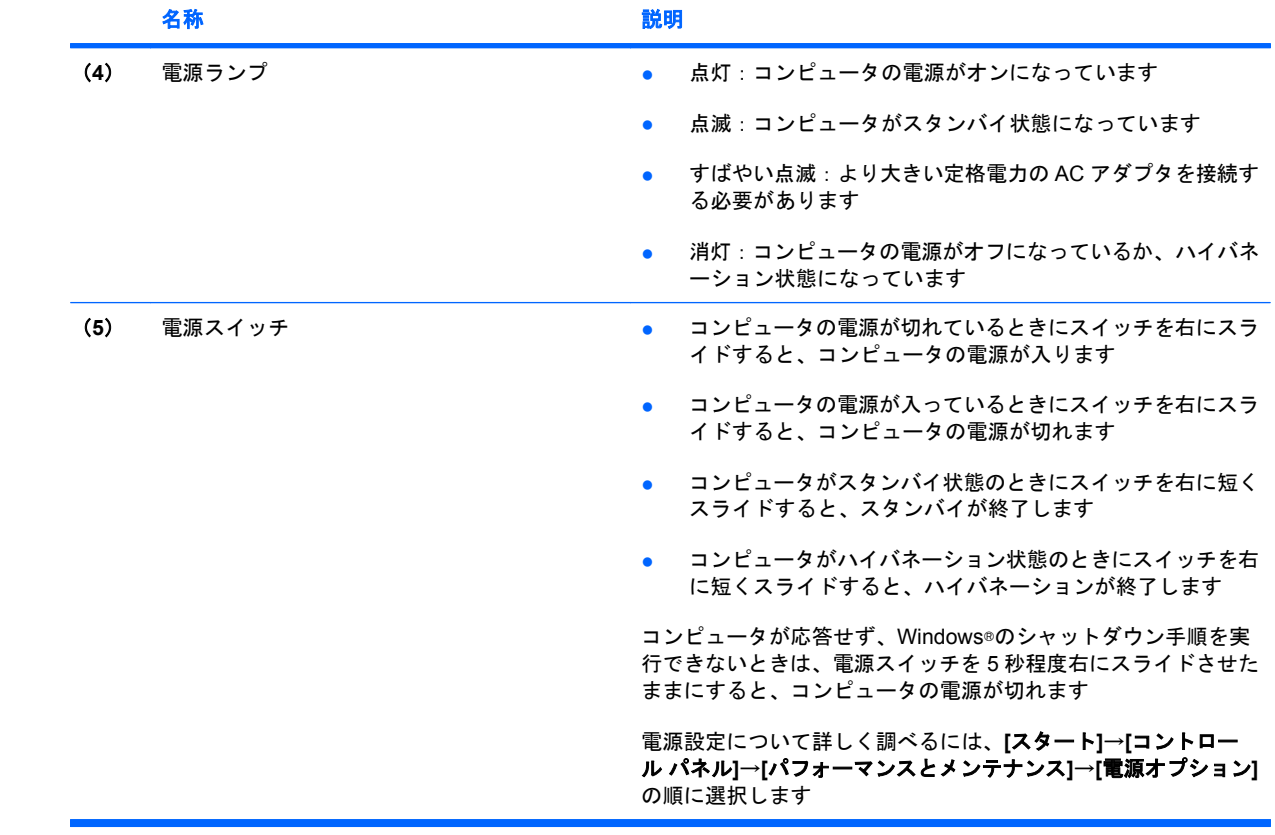

# <span id="page-8-0"></span>**2** コンピュータのシャットダウン

△ 注意: コンピュータをシャットダウンすると、保存していない情報は失われます。

[シャットダウン]コマンドはオペレーティング システムを含む開いているすべてのプログラムを終了 し、ディスプレイおよびコンピュータの電源を切ります。

コンピュータのシャットダウンは、以下のどれかの場合に必要です。

- バッテリを交換したりコンピュータ内部の部品に触れたりする必要がある場合
- USB ポートまたは 1394 ポートに接続できない外付けハードウェア デバイスを接続する場合
- コンピュータを長期間使わず、外部電源から切り離す場合

コンピュータをシャットダウンするには、以下の手順で操作します。

- 注記: コンピュータがスタンバイまたはハイバネーション状態の場合、シャットダウンするにはま ずスタンバイまたはハイバネーションを終了する必要があります。
	- **1.** 作業中のデータを保存して、開いているすべてのプログラムを閉じます。
	- **2. [**スタート**]**→**[**終了オプション**]**→**[**電源を切る**]**の順に選択します。
	- 注記: ユーザがネットワーク ドメインに登録されている場合は、[終了オプション]ではなく[シ ャットダウン]ボタンが表示されます。

コンピュータが応答しなくなり、上記のシャットダウン手順を使用できない場合は、次の手順に沿っ て緊急シャットダウンを行います。

- ctrl+alt+delete キーを押します。 次に、**[**シャットダウン**]**→**[**電源を切る**]**または**[**コンピュータの 電源を切る**]**の順にクリックします。
- 電源スイッチを、5秒程度右にスライドさせたままにします。
- コンピュータを外部電源から切り離し、バッテリを取り出します。

# <span id="page-9-0"></span>**3** 電源オプションの設定

### 省電力設定の使用

お使いのコンピュータでは、2 つの省電力設定が出荷時に有効になっています。 スタンバイおよびハ イバネーションです。

スタンバイを起動すると、電源ランプが点滅し画面表示が消えます。 作業中のデータがメモリに保存 されます。 スタンバイを終了するときはハイバネーションを終了するときよりも早く作業に戻れま す。 コンピュータが長時間スタンバイ状態になった場合、またはスタンバイ状態のときにバッテリが 完全なローバッテリ状態になった場合、コンピュータはハイバネーションを起動します。

ハイバネーションを起動すると、データがハードドライブのハイバネーション ファイルに保存され て、コンピュータの電源が切れます。

- △ 注意: オーディオおよびビデオの劣化、再生機能の損失、または情報の消失を防ぐため、ディスク または外付けメディア カードの読み取りまたは書き込み中にスタンバイまたはハイバネーションを起 動しないでください。
- 注記: コンピュータがスタンバイまたはハイバネーション状態の場合は、ネットワーク接続やコン ピュータ機能の実行が一切できなくなります。

注記: HP 3D DriveGuard によりドライブが停止された場合、スタンバイやハイバネーションは起 動されず、画面表示が消えます。

### スタンバイの起動および終了

システムは、バッテリ電源の使用時に操作しない状態が 10 分間続いた場合、または外部電源の使用 時に操作しない状態が 25 分間続いた場合に、スタンバイを起動するよう出荷時に設定されています。

電源設定およびタイムアウトは、Windows®の[コントロール パネル]の[電源オプション]を使用して変 更できます。

コンピュータの電源が入っている状態で、以下のどれかの方法でスタンバイを起動できます。

- fn+f3 キーを押します。
- **[**スタート**]**→**[**終了オプション**]**→**[**スタンバイ**]**の順にクリックします。

[スタンバイ]が表示されない場合は、以下の手順で操作します。

- **a.** 下向き矢印をクリックします。
- **b.** 一覧から**[**スタンバイ**]**を選択します。
- **c. [OK]**をクリックします。

<span id="page-10-0"></span>スタンバイを終了するには、次の操作を行います。

▲ 電源スイッチを右にスライドします。

スタンバイを終了すると、電源ランプが点灯し、中断した時点の作業が元通りに画面に表示され ます。

注記: コンピュータがスタンバイを終了するときにパスワードの入力を必要とするように設定した 場合は、作業画面に戻る前に Windows パスワードを入力する必要があります。

#### ハイバネーションの開始と終了

システムは、バッテリ電源の使用時に操作しない状態が 30 分続いた場合、または完全なローバッテ リ状態に達した場合に、ハイバネーションを起動するように出荷時に設定されています。

 $\mathbb{B}^n$ 注記: 外部電源の使用時には、ハイバネーションは起動されません。

電源設定およびタイムアウトは、Windows の[コントロール パネル]の[電源オプション]を使用して変 更できます

ハイバネーションを開始するには、次の手順で操作します。

- **1. [**スタート**]**→**[**終了オプション**]**の順に選択します。
- **2.** shift キーを押しながら**[**休止状態**]**を選択します。

[休止状態]が表示されない場合は、以下の手順で操作します。

- **a.** 下向き矢印をクリックします。
- **b.** 一覧から**[**休止状態**]**を選択します。
- **c. [OK]**をクリックします。

ハイバネーションを終了するには、次の手順で操作します。

▲ 電源スイッチを右にスライドします。

電源ランプが点灯し、作業を中断した時点の画面に戻ります。

注記: ハイバネーションを終了するときにパスワードの入力を要求するように設定した場合は、作 業画面に戻る前に Windows パスワードを入力する必要があります。

### <span id="page-11-0"></span>電源メーターの使用

電源メーターはタスクバーの右端の通知領域にあります。 電源メーターを使用すると、すばやく電源 設定にアクセスしたり、バッテリ残量を表示したりできます。

- [電源オプション]にアクセスするには、**[**電源メーター**]**アイコンを右クリックして**[**電源プロパテ ィの調整**]**を選択します。
- バッテリ残量のパーセントを表示するには、**[**電源メーター**]**アイコンをダブルクリックします。

コンピュータがバッテリ電源で動作しているか外部電源で動作しているかによって、バッテリ メータ ー アイコンはさまざまな形で表示されます。

[電源メーター]アイコンを通知領域から削除するには、以下の手順で操作します。

- **1.** 通知領域の**[**電源メーター**]**アイコンを右クリックし、**[**電源プロパティの調整**]**をクリックします。
- **2. [**詳細設定**]**タブをクリックします。
- **3. [**アイコンをタスク バーに常に表示する**]**チェック ボックスのチェックを外します。
- **4. [**適用**]**をクリックし、**[OK]**をクリックします。

[電源メーター]アイコンを通知領域に表示するには、以下の手順で操作します。

- **1. [**スタート**]**→**[**コントロール パネル**]**→**[**パフォーマンスとメンテナンス**]**→**[**電源オプション**]**の順に 選択します。
- **2. [**詳細設定**]**タブをクリックします。
- **3. [**アイコンをタスク バーに常に表示する**]**チェック ボックスにチェックを入れます。
- **4. [**適用**]**をクリックし、**[OK]**をクリックします。
- 注記: 通知領域に配置したアイコンが表示されない場合は、通知領域の[隠れているインジケータを 表示します]アイコン ([<]または[<<]の形) をクリックします。

<span id="page-12-0"></span>電源設定の使用

電源設定は、コンピュータの電源の使用方法を管理するための、システム設定の集合です。 電源設定 により、電力を節約し、コンピュータのパフォーマンスを最大限に向上させることができます。

以下の電源設定を利用できます。

- ポータブル/ラップトップ (推奨)
- 自宅または会社のデスク
- プレゼンテーション
- 常にオン
- 最小の電源管理
- バッテリの最大利用

これらの電源プランの設定は[電源オプション]で変更できます。

### 現在の設定の表示

▲ タスクバーの右端にある通知領域の**[**電源メーター**]**アイコンをクリックします。

-または-

**[**スタート**]**→**[**コントロール パネル**]**→**[**パフォーマンスとメンテナンス**]**→**[**電源オプション**]**の順に 選択します。

#### 異なる電源設定の選択

▲ タスクバーの右端にある通知領域の**[**電源メーター**]**アイコンをクリックし、一覧から電源設定を 選択します。

-または-

- **a. [**スタート**]**→**[**コントロール パネル**]**→**[**パフォーマンスとメンテナンス**]**→**[**電源オプション**]**の 順に選択します。
- **b. [**電源設定**]**リストから電源設定を選択します。
- **c. [OK]**をクリックします。

#### 電源設定のカスタマイズ

- **1. [**スタート**]**→**[**コントロール パネル**]**→**[**パフォーマンスとメンテナンス**]**→**[**電源オプション**]**の順に 選択します。
- **2. [**電源設定**]**リストから電源設定を選択します。
- **3. [**電源に接続**]**および**[**バッテリ使用**]**の設定を必要に応じて変更します。
- **4. [OK]**をクリックします。

## <span id="page-13-0"></span>スタンバイ終了時のパスワード保護の設定

スタンバイの終了時にパスワードの入力を要求するようにコンピュータを設定するには、以下の手順 で操作します。

- **1.** 通知領域の**[**電源メーター**]**アイコンを右クリックし、**[**電源プロパティの調整**]**をクリックします。
- **2. [**詳細設定**]**タブをクリックします。
- **3. [**スタンバイから回復するときにパスワードの入力を求める**]**チェック ボックスをオンにします。
- **4. [**適用**]**をクリックします。

# <span id="page-14-0"></span>**4** バッテリ電源の使用

充電済みのバッテリが装着され、外部電源に接続されていない場合、コンピュータはバッテリ電源で 動作します。外部 AC 電源に接続されている場合、コンピュータは AC 電源で動作します。

充電済みのバッテリを装着したコンピュータが AC アダプタから電力が供給される外部 AC 電源で動 作している場合、AC アダプタを取り外すと、電源がバッテリ電源に切り替わります。

注記: 外部電源の接続を外すと、バッテリ電源を節約するために自動的に画面の輝度が下がりま す。ディスプレイの輝度を上げるには、fn+f10 ホットキーを使用するか、AC アダプタを再接続しま す。

作業環境に応じて、バッテリをコンピュータに装着しておくことも、ケースに保管することも可能で す。コンピュータを AC 電源に接続している間、常にバッテリを装着しておけば、バッテリは充電さ れていて、停電した場合でも作業データを守ることができます。コンピュータの電源がオフのとき や、外部電源から切り離されているとき、バッテリは徐々に放電します。

警告! 安全に関する問題の発生を防ぐため、この製品を使用する場合は、コンピュータに同梱され ているバッテリ、HP が提供する交換用バッテリ、または HP から購入した互換性のあるバッテリを 使用してください。

コンピュータのバッテリの寿命は、電源管理の設定、コンピュータで動作しているプログラム、画面 の輝度、コンピュータに接続されている外付けデバイス、およびその他の要素によって異なります。

# <span id="page-15-0"></span>**[**ヘルプとサポート**]**でのバッテリ情報の確認

お使いのコンピュータのバッテリ情報を参照するには、**[**スタート**]**→**[**ヘルプとサポート**]**→**[Learn More About Your PC]** (マイコンピュータ情報) の順に選択します。

### <span id="page-16-0"></span>充電レベル インジケータの使用

充電レベル インジケータを使用するには、以下の手順で操作します。

▲ 充電レベル インジケータ ボタン(**1**)を押します。

充電レベル インジケータ(**2**)が有効になり、バッテリのおおよその残量が表示されます。

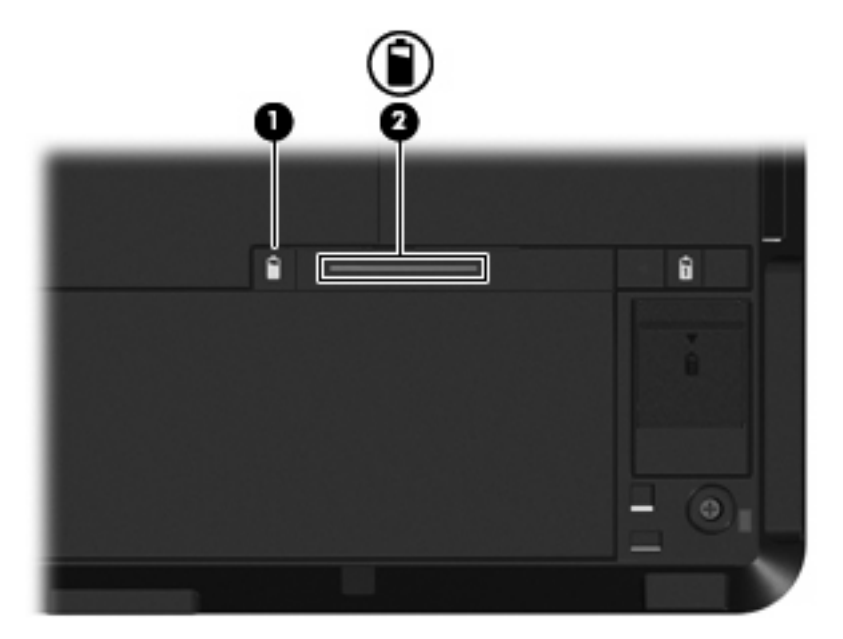

## <span id="page-17-0"></span>バッテリ充電残量の表示

バッテリの残量を表示するには、以下の手順で操作します。

▲ タスクバーの右端にある通知領域の**[**電源メーター**]**アイコンをダブルクリックします。 –または–

**[**スタート**]**→**[**コントロール パネル**]**→**[**パフォーマンスとメンテナンス**]**→**[**電源オプション**]**→**[**電 源メーター**]**タブの順に選択します。

ほとんどの場合、充電情報には、バッテリの状態がバッテリ残量のパーセントと残りの使用可能時間 (分)で示されます。

- パーセントは、バッテリの電力の推定残量を示します。
- 時間は、現在のレベルでバッテリの電力を使い続けた場合にバッテリを使用できる推定残り時間 を示します。たとえば、DVD が再生すると残り時間が短くなり、停止すると残り時間が長くな ります。

バッテリの充電中に、[電源メーター]画面のバッテリ アイコンの上に稲妻の形のアイコンが重なって 表示される場合があります。

# <span id="page-18-0"></span>バッテリの着脱

△注意: コンピュータの電源としてバッテリのみを使用している時にそのバッテリを取り外すと、情 報が失われる可能性があります。バッテリを取り外す場合は、情報の損失を防ぐため、あらかじめハ イバネーションを起動するかオペレーティング システムの通常の手順でコンピュータをシャットダウ ンしておいてください。

バッテリを装着するには、以下の手順で操作します。

- **1.** コンピュータを裏返して安定した平らな場所に置きます。
- **2.** バッテリのタブの位置を、バッテリ ベイのくぼみに合わせます(**1**)。
- **3.** カチッと音がして固定されるまでバッテリを押し、バッテリ ベイに装着します(**2**)。

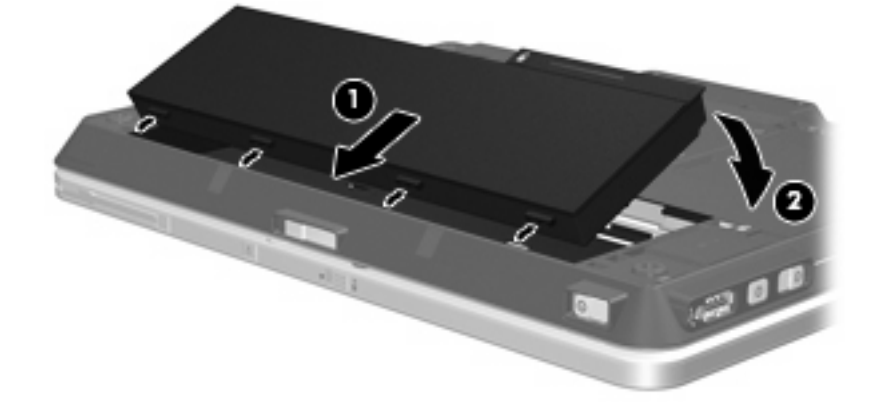

バッテリを取り外すには、以下の手順で操作します。

- **1.** コンピュータを裏返して安定した平らな場所に置きます。
- **2.** バッテリ リリース ラッチをスライドさせて(**1**)バッテリの固定を解除します。
- **3.** バッテリを上向きに回転(**2**)させるようにして、コンピュータから取り外します (**3**)。

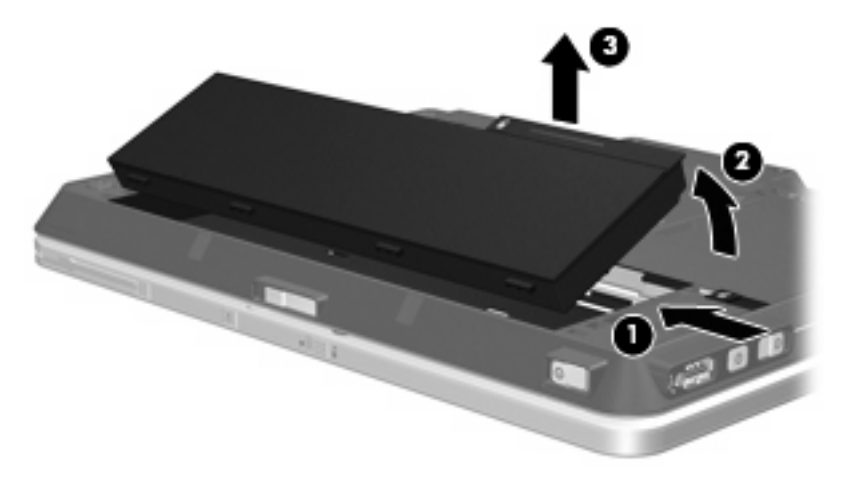

# <span id="page-19-0"></span>バッテリの充電

#### △ 警告! 航空機内でコンピュータのバッテリを充電しないでください。

バッテリは、コンピュータが外部電源(AC アダプタ経由)、別売の電源アダプタ、別売の拡張製品、 または別売のドッキング デバイスに接続している間、常に充電されます。

バッテリは、コンピュータの電源が入っているかどうかにかかわらず充電されますが、電源を切った ときの方が早く充電が完了します。

バッテリが新しいか 2 週間以上使用されていない場合、またはバッテリの温度が室温よりも高すぎた り低すぎたりする場合、充電に時間がかかることがあります。

バッテリの寿命を延ばし、バッテリ残量が正確に表示されるようにするには、以下の点に注意してく ださい。

- 新しいバッテリを充電する場合は、コンピュータの電源を入れる前にバッテリを完全に充電して ください。
- バッテリ ランプが消灯するまでバッテリを充電してください。
- 注記: コンピュータの電源が入っている状態でバッテリを充電すると、バッテリが完全に充電 される前に通知領域のバッテリ メーターに 100%と表示される場合があります。
- 通常の使用で完全充電時の 5 パーセント未満になるまでバッテリを放電してから充電してくださ い。
- 1 か月以上使用していないバッテリは、充電ではなくバッテリ ゲージの調整を行います。

バッテリ ランプに以下のように充電状態が表示されます。

- 点灯:バッテリが充電中です。
- 点滅:バッテリがローバッテリ状態か完全なローバッテリ状態になっており、充電されていませ  $\mathcal{L}_{\alpha}$
- 消灯:バッテリ パックの充電が完了しているか、バッテリ パックを使用中か、バッテリ パック が装着されていない状態です。

## <span id="page-20-0"></span>ローバッテリ状態への対処

ここでは、出荷時設定の警告メッセージおよびシステム応答について説明します。ローバッテリ状態 の警告とシステム応答の設定は、Windows の[コントロール パネル]の[電源オプション]で変更できま す。[電源オプション]ウィンドウでの設定は、ランプの状態には影響しません。

#### ローバッテリ状態の確認

コンピュータの電源としてバッテリのみを使用しているときにバッテリがローバッテリ状態になる と、バッテリ ランプが点滅します。

ローバッテリ状態を解決しないと、完全なローバッテリ状態に入り、バッテリ ランプがすばやく点滅 し始めます。

完全なローバッテリの状態になった場合、コンピュータでは以下の処理が行われます。

- ハイバネーションが有効で、コンピュータの電源が入っているかスタンバイ状態のときは、ハイ バネーションが起動します。
- ハイバネーションが無効で、コンピュータの電源が入っているかスタンバイ状態のときは、短い 時間スタンバイ状態になってから、システムが終了します。このとき、保存していない情報は失 われます。

### <span id="page-21-0"></span>ローバッテリ状態の解決

△ 注意: 情報の消失を防ぐため、コンピュータが完全なローバッテリ状態になり、ハイバネーション が開始した場合は、電源ランプが消灯するまで電源を入れないでください。

#### 外部電源を使用できる場合のローバッテリ状態の解決

- ▲ 以下のデバイスのいずれかを接続します。
	- コンピュータに付属の AC アダプタ
	- 別売の拡張製品またはドッキング デバイス
	- 別売の電源アダプタ

#### 充電済みのバッテリを使用できる場合のローバッテリ状態の解決

- **1.** コンピュータの電源を切るか、ハイバネーションを開始します。
- **2.** 放電したバッテリを取り出し、充電済みのバッテリを装着します。
- **3.** コンピュータの電源を入れます。

#### 電源を使用できない場合のローバッテリ状態の解決

▲ ハイバネーションを開始します。

–または–

作業中のデータを保存してコンピュータをシャットダウンします。

#### ハイバネーションを終了できない場合のローバッテリ状態の解決

ハイバネーションを終了するための十分な電力がコンピュータに残っていない場合は、以下の手順で 操作します。

- **1.** 充電済みのバッテリを装着するか、コンピュータを外部電源に接続します。
- **2.** 電源スイッチを右にスライドして、ハイバネーションを終了します。

## <span id="page-22-0"></span>バッテリ ゲージの調整

バッテリ ゲージの調整は、以下の場合に必要です。

- バッテリ充電情報の表示が不正確な場合
- バッテリの通常の動作時間が極端に変化した場合

バッテリを頻繁に使用している場合でも、1 か月に 2 回以上バッテリ ゲージを調整する必要はありま せん。また、新しいバッテリを初めて使用する前にバッテリ ゲージを調整する必要はありません。

### 手順 **1**:バッテリを完全に充電する

- 警告! 航空機内でコンピュータのバッテリを充電しないでください。
- 注記: バッテリは、コンピュータの電源が入っているかどうかにかかわらず充電されますが、電源 を切ったときの方が早く充電が完了します。

バッテリを完全に充電するには、以下の手順で操作します。

- **1.** コンピュータにバッテリを装着します。
- **2.** コンピュータを AC アダプタ、別売の電源アダプタ、別売の拡張製品、または別売のドッキン グ デバイスに接続し、そのアダプタまたはデバイスを外部電源に接続します。

コンピュータのバッテリ ランプが点灯します。

**3.** バッテリが完全に充電されるまで、コンピュータを外部電源に接続しておきます。

充電が完了すると、コンピュータのバッテリ ランプが消灯します。

#### 手順 **2**: ハイバネーションおよびスタンバイの無効化

ハイバネーションおよびスタンバイを無効にするには、以下の手順で操作します。

**1.** タスクバーの右端にある通知領域の**[**電源メーター**]**アイコンを右クリックし、**[**電源プロパティの 調整**]**をクリックします。

–または–

**[**スタート**]**→**[**コントロール パネル**]**→**[**パフォーマンスとメンテナンス**]**→**[**電源オプション**]**の順に 選択します。

- **2.** バッテリ ゲージ調整後に設定を元に戻せるように、[バッテリ使用]列と[電源に接続]列の 4 つの 設定をメモしておきます。
- **3.** これら 4 つのオプションをすべて**[**なし**]**に設定します。
- **4. [OK]**をクリックします。

### <span id="page-23-0"></span>手順 **3**:バッテリを放電する

バッテリの放電中は、コンピュータの電源を入れたままにしておく必要があります。バッテリは、コ ンピュータを使用しているかどうかにかかわらず放電できますが、使用している方が早く放電が完了 します。

- 放電中にコンピュータを放置しておく場合は、放電を始める前に作業中のファイルを保存してく ださい。
- 通常、省電力設定を利用している場合は、このセクションの手順で放電させると、放電処理中の システムの動作が次のようになることに注意してください。
	- モニタは自動的にオフになりません。
	- コンピュータがアイドル状態のときでも、ハード ドライブの速度は自動的に低下しません。
	- システムによるハイバネーションは開始されません。

バッテリを放電するには、以下の手順で操作します。

- **1.** コンピュータを外部電源から切り離します。ただし、コンピュータの電源は切らないでくださ い。
- **2.** バッテリが放電するまで、バッテリ電源でコンピュータを動作させます。バッテリをロー バッ テリ状態になるまで放電すると、バッテリ ランプが点滅し始めます。バッテリが放電すると、 バッテリ ランプが消灯して、コンピュータの電源が切れます。

### <span id="page-24-0"></span>手順 **4**:バッテリを完全に再充電する

バッテリを再充電するには、以下の手順で操作します。

**1.** コンピュータを外部電源に接続して、バッテリが完全に再充電されるまで接続したままにしま す。再充電が完了すると、コンピュータのバッテリ ランプが消灯します。

バッテリの再充電中でもコンピュータは使用できますが、電源を切っておいた方が早く充電が完 了します。

**2.** コンピュータの電源を切っていた場合は、バッテリが完全に充電されてバッテリ ランプが消灯 した後で、コンピュータの電源を入れます。

### 手順 **5**: ハイバネーションおよびスタンバイの再有効化

△ 注意: バッテリ ゲージの調整後にハイバネーションを有効にしないと、コンピュータが完全なロー バッテリの状態になった場合、バッテリが完全に放電して情報が失われるおそれがあります。

ハイバネーションおよびスタンバイを再び有効にするには、以下の手順で操作します。

- **1. [**スタート**]**→**[**コントロール パネル**]**→**[**パフォーマンスとメンテナンス**]**→**[**電源オプション**]**の順に 選択します。
- **2. [**電源に接続**]**列と**[**バッテリ使用**]**列の項目を、記録しておいた設定に戻します。
- **3. [OK]**をクリックします。

# <span id="page-25-0"></span>バッテリの節電

- Windows の[コントロール パネル]の[電源オプション]で消費電力設定を選択します。
- ネットワークに接続する必要がないときは無線接続および LAN 接続をオフにし、モデムを使用 するアプリケーションは使用後すぐに終了します。
- 外部電源に接続されていない外付けデバイスのうち、使用していないものをコンピュータから取 り外します。
- 使用していない外付けメディア カードを停止するか、無効にするか、または取り出します。
- 必要に応じて画面の輝度を調節するには、fn+f9 および fn+f10 ホットキーを使用します。
- しばらく作業を行わないときは、スタンバイまたはハイバネーションを起動するか、コンピュー タの電源を切ります。

# <span id="page-26-0"></span>バッテリの保管

△ 注意: 故障の原因となるので、バッテリを温度の高い場所に長時間放置しないでください。

2 週間以上コンピュータを使用せず、外部電源から切り離しておく場合は、すべてのバッテリを取り 出して別々に保管してください。

保管中のバッテリの放電を抑えるには、バッテリを気温や湿度の低い場所に保管してください。

1 か月以上保管したバッテリを使用するときは、最初にバッテリ ゲージの調整を行ってください。

## <span id="page-27-0"></span>使用済みバッテリの処理

△ 警告! 化学薬品による火傷や発火のおそれがありますので、バッテリを分解したり、壊したり、穴 をあけたりしないでください。また、バッテリの接点をショートさせたり、バッテリを火や水の中に 捨てたりしないでください。さらに、60°C (140°F) より高温の環境に放置しないでください。交換 の際は、このコンピュータでの使用が認定されているバッテリだけを使用してください。

バッテリの廃棄については、『*規定、安全および環境に関するご注意*』を参照してください。

# <span id="page-28-0"></span>**5** 外部 **AC** 電源の使用

外部 AC 電源は、以下のどちらかのデバイスを通じて供給されます。

- △ 警告! 安全に関する問題の発生を防ぐため、コンピュータを使用する場合は、コンピュータに同梱 されている AC アダプタ、HP が提供する交換用 AC アダプタ、または HP から購入した互換性のある AC アダプタを使用してください。
	- 認定された AC アダプタ
	- 別売のドッキング デバイスまたは拡張製品

次のどれかの条件の場合はコンピュータを外部 AC 電源に接続してください。

- △ 警告! 航空機内でコンピュータのバッテリを充電しないでください。
	- バッテリ ゲージを充電または調整する場合
	- システム ソフトウェアをインストールまたは変更する場合
	- CD または DVD に情報を書き込む場合
	- コンピュータを外部 AC 電源に接続すると、以下のようになります。
	- バッテリの充電が始まります。
	- コンピュータの電源が入ると、通知領域のバッテリ メーター アイコンの表示が変わります。

外部 AC 電源の接続を外すと、以下のようになります。

- コンピュータの電源がバッテリに切り替わります。
- バッテリ電源を節約するために自動的に画面の輝度が下がります。ディスプレイの輝度を上げる には、fn+f10 ホットキーを押すか、AC アダプタを再接続します。

## <span id="page-29-0"></span>**AC** アダプタの接続

警告! 感電や装置の損傷を防ぐため、必ず以下の注意事項を守ってください。

電源コードは、製品の近くの手が届きやすい場所にある電源コンセントに差し込んでください。

外部電源からコンピュータへの電力供給を完全に遮断するには、電源を切った後、電源コードをコン ピュータからではなくコンセントから抜いてください。

安全に使用するため、必ず電源コードのアース端子を使用して接地してください。2 ピンのアダプタ を接続するなどして電源コードのアース端子を無効にしないでください。アース端子は重要な安全上 の機能です。

コンピュータを外部 AC 電源に接続するには、次の手順で操作します。

- **1.** AC アダプタをコンピュータの電源コネクタに接続します(**1**)。
- **2.** 電源コードを AC アダプタに接続します(**2**)。
- **3.** 電源コードの反対側の端を電源コンセントに接続します(**3**)。

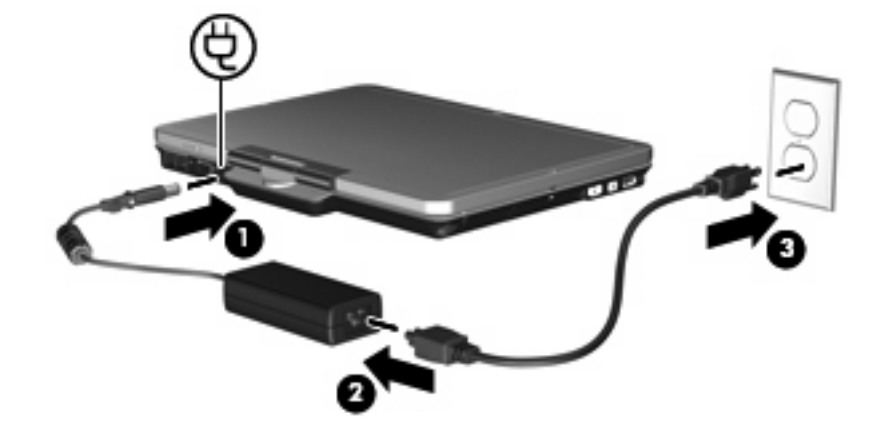

<span id="page-30-0"></span>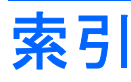

#### **A**

AC アダプタ、接続 [24](#page-29-0)

#### **F**

fn + f3 キー、位置 [1](#page-6-0)

#### お

オペレーティング システム [3](#page-8-0) 温度 [21](#page-26-0)

#### か

書き込み可能メディア [4](#page-9-0) 完全なローバッテリ状態 [15](#page-20-0)

#### こ

コンピュータの移動 [21](#page-26-0) コンピュータの電源を切る [3](#page-8-0)

#### し

システムの応答停止 [3](#page-8-0) シャットダウン [3](#page-8-0) 充電レベル インジケータ [11](#page-16-0)

#### す

スイッチ、電源 [2](#page-7-0) スタンバイ 起動 [4](#page-9-0) 終了 [4](#page-9-0)

#### せ

接続、外部電源 [24](#page-29-0) 節約、電源 [20](#page-25-0)

#### て

ディスプレイ スイッチ、位置 [1](#page-6-0) 電源スイッチ、位置 [2](#page-7-0) 電源ランプ、位置 [2](#page-7-0) 電源 スイッチとランプの位置 [1](#page-6-0)

接続 [24](#page-29-0) 節約 [20](#page-25-0) と

ドライブ メディア [4](#page-9-0)

#### は

ハイバネーション 開始 [5](#page-10-0) 完全なローバッテリ状態で開 始 [15](#page-20-0) 終了 [5](#page-10-0) バッテリ ゲージの調整 [17](#page-22-0) バッテリ電源 [9](#page-14-0) バッテリの温度 [21](#page-26-0) バッテリの充電 [14](#page-19-0), [17](#page-22-0) バッテリの保管 [21](#page-26-0) バッテリ 再充電 [19](#page-24-0) 充電 [14](#page-19-0), [17](#page-22-0) 処理 [22](#page-27-0) 節電 [20](#page-25-0) 装着 [13](#page-18-0) 調整 [17](#page-22-0) 取り外し [13](#page-18-0) 保管 [21](#page-26-0) ローバッテリ状態 [15](#page-20-0) バッテリ ランプ [1](#page-6-0), [14,](#page-19-0) [15](#page-20-0) バッテリ リリース ラッチ [13](#page-18-0)

#### よ

読み取り可能メディア [4](#page-9-0)

#### ら ランプ

電源 [2](#page-7-0) バッテリ [1](#page-6-0)

#### ろ

ローバッテリ状態 [15](#page-20-0)

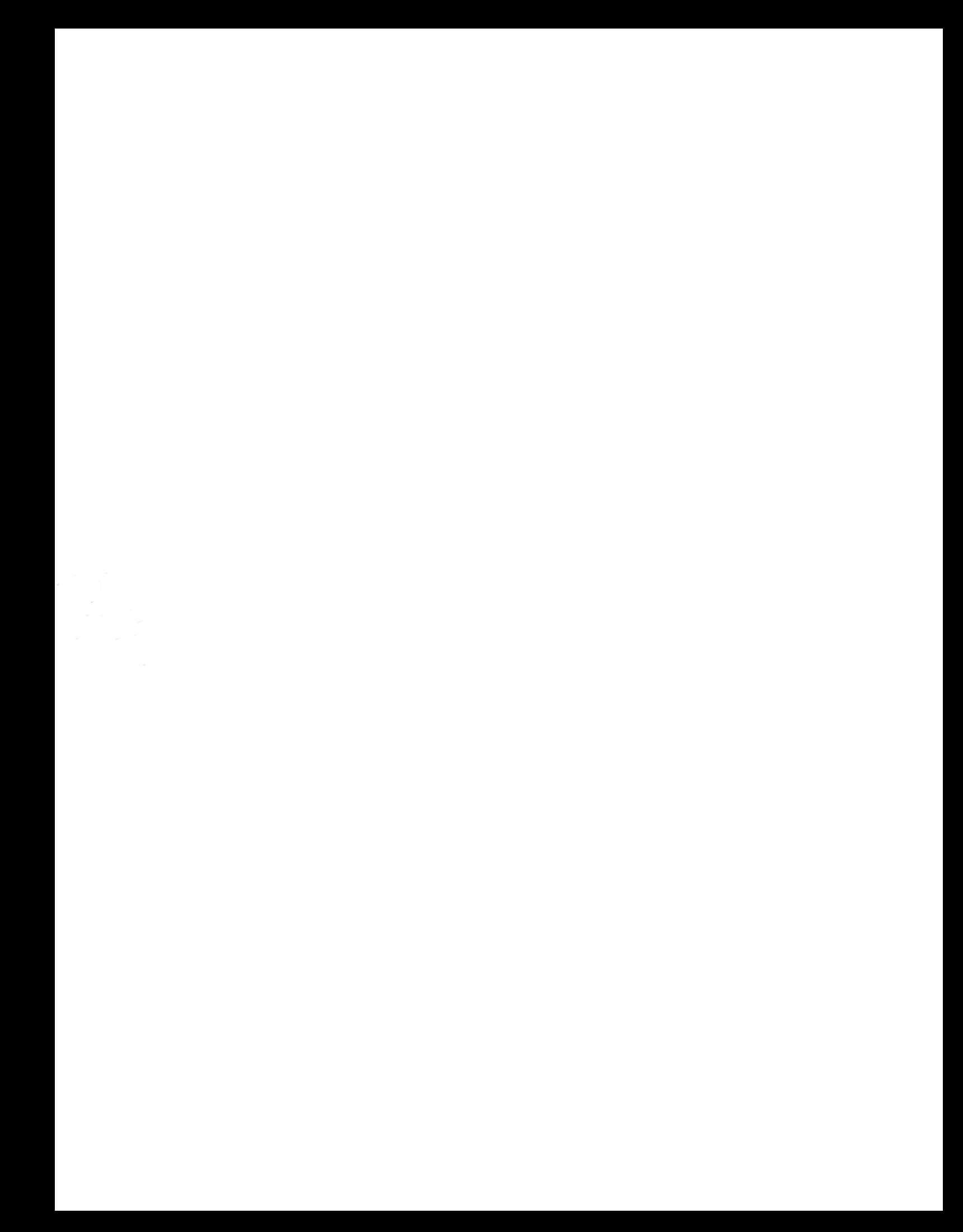